Format Student View Degree progress Cumulative GPA  $.2.75-$ 

 $\checkmark$ 

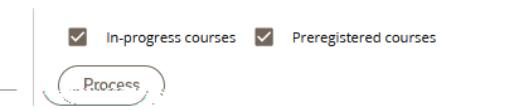

## Print/Email/Course History

Just above and to the right of the student card, you will see the following icons.

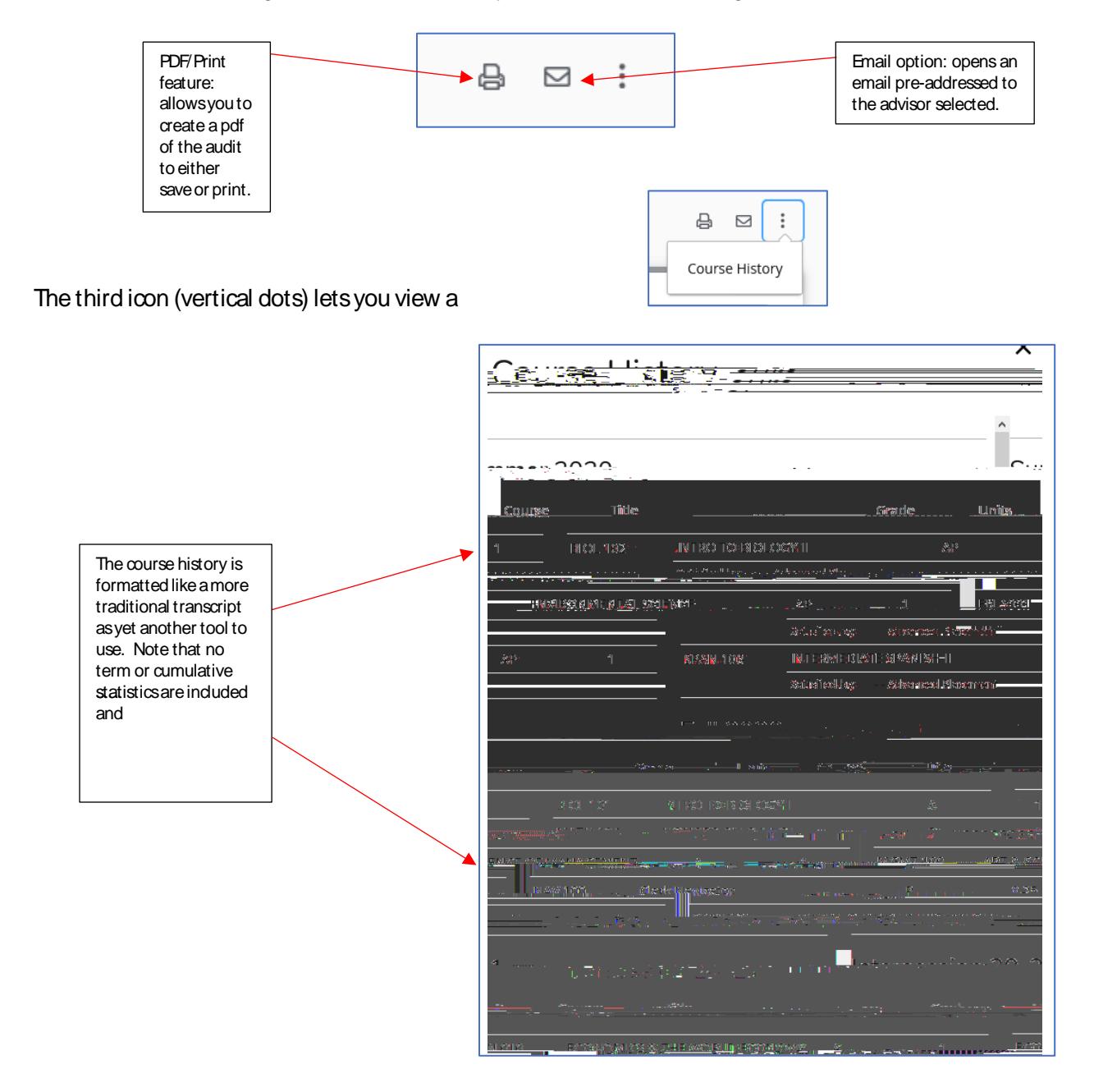

You can toggle the Each Block is labeled and lists the units being Degree in Bachelor of Arts INCOMPLETE applied (including in-Units applied:  $17.5 \frac{1}{20}$  ( $\frac{1}{20}$  ,  $\frac{1}{20}$  ,  $\frac{1}{20}$  ,  $\frac{1}{20}$  ,  $\frac{1}{20}$  ,  $\frac{1}{20}$  ,  $\frac{1}{20}$  ,  $\frac{1}{20}$ progress courses, the catalog requirements **ing problem and and an** til Corone being used and the GPA ang pang of the courses applying. **an ma** งขึ้นเ<del>พื่อ</del>ขึ้นแพร่รู้ n y eniik**ana Tari**lleuñon USHUM! WAUHUN 翻解 **EEEEN FREED CO** assanne <u>L. Story of the story of the story of the story of the story of the story of the story of the story of the story of the story of the story of the story of the story of the story of the story of the story of the story of t</u>

> typically courses, on how the requirements can be completed.

## Major/Minor/Concentration/Specialization or Track Blocks

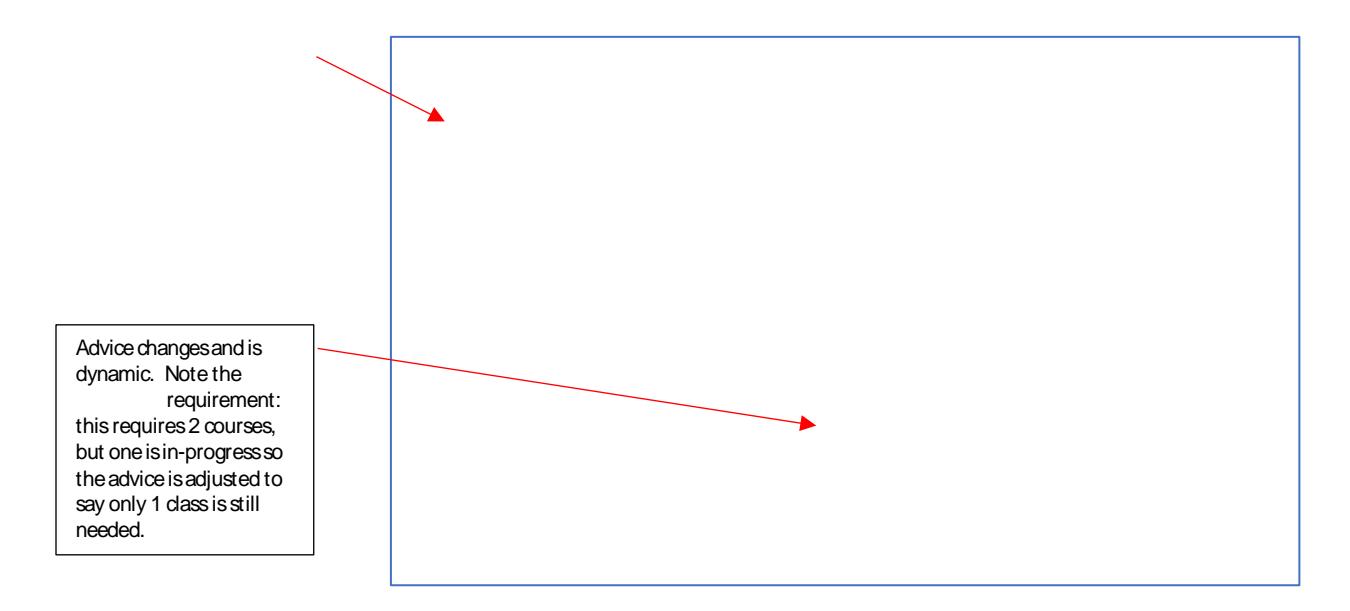

Electives, Not Used, and In-Progress Blocks

Legend

## What-If Functionality

You can use the what-